## **LexEVS 6.x Local Runtime MySQL Properties Guide**

**Contents of this Page**

- [MySQL Properties Settings](#page-0-0)
- [MySQL Properties Guide](#page-0-1)

## <span id="page-0-0"></span>MySQL Properties Settings

These properties are usually located in the file {MYSQL\_HOME}/my.ini.

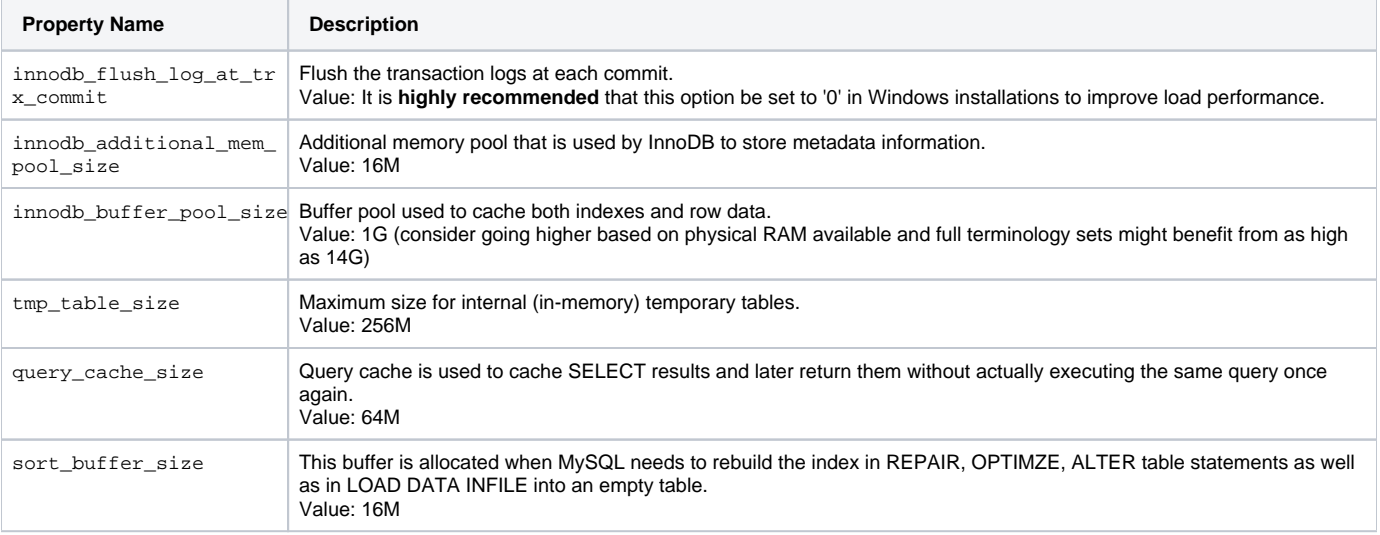

## <span id="page-0-1"></span>MySQL Properties Guide

There are some commands that we have found useful in the MySQL environment. You can investigate this database software more at the [MySQL web site.](http://dev.mysql.com/doc/)

Creating a database within the software can be done via the command line. The target database should be created with a default character set encoding of UTF-8. First log in as the MySQL user with create, write, update and delete permissions. This could be "root" that you created during the install of MySQL or another user you have created since then.

- mysql -u {username} -p{password}
- Then create a new target database that uses UTF-8 as the default character set.
- mysql> CREATE DATABASE {DBNAME} CHARACTER SET utf8 COLLATE utf8\_general\_ci;
- ...where DBNAME is the name of your database needed for LexEVS to store data in.

To see that you have indeed created a database you can see them listed with this command:

mysql> show databases

If you have root or administrator access to your server you can change the password for the root user ID if you have forgotten or lost it.

mysqladmin -u root password {mypassword} ...where mypasswordis your new password

**Note** ⋒

MySQL can be passed a JDBC option for the Windows local environment that may improve perfomance 30 to 50%.

Try the following values in the lbconfig.props file for the DB\_URL:

DB\_URL=jdbc:mysql:///{DBNAME}?socketFactory=com.mysql.jdbc.NamedPipeSocketFactory

This uses Windows Named Pipe function and avoids use of the TCP/IP protocol. It only works when connecting with a local iteration of the MySQL database on Windows.